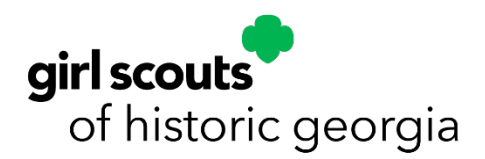

## GSEvents Tips and Tricks

To access gsEvents, you can go through your [myGS account](https://mygs.girlscouts.org/) or access the page through our [website!](https://www.gshg.org/)

## *Follow these steps to register for events:*

- 1. Log onto myGS using your account information
- 2. Click on "Find Events"
- *3.* Search for events by location with Zip Code (listed below). This will show you all the events happening in that area only. *Zip codes only have a radius of 90 miles. You will need to use the zip code associated with the region you want to register for. For example, if you live in Savannah and want to go to an Albany event, you have to use the Albany region's zip, as listed below.* 
	- a. Albany- 31701
		- i. 31705, 31779
	- b. Athens/Gainesville- 30607
	- c. Augusta- 30907
	- d. Columbus- 31901
	- e. Macon- 31052
	- f. Savannah- 31401
	- g. Virtual- 31401
- 4. Scroll until you see the event you want to register for
- 5. Click on "Event Details"
- 6. On the right side of your screen, click the plus (+) to add the number of girls or the number of adults you would like to register

*You can register the members in your household as well as girls in your Troop*

7. Next, you will assign the "tickets" to the girls in your household. You are not able to register girls that are not listed in your household.

*If you are registering a girl that is not in your household, you will send an invite the girl/guardian to register for the event.*

- 8. Submit member details, verify the information, and review your cart
- 9. Enter your payment information, discount codes, etc. to complete to registration

*Before submitting, be sure to agree to the Girl Scout Promise and Law on the right side of your screen! You will not be able to submit the information until you click "I agree to the Girl Scout Promise and Law"*

- 10. A payment confirmation will be sent to your email and the events you register will show up on your myGS events dashboard
- If you have questions, please contact our Customer Care Team at 1-888-689-1912.

Or send an email to [chysmith@gshg.org!](mailto:chysmith@gshg.org)

We are happy to help!